## **Лабораторна робота №3**

## **Тема: Розробка мобільного додатку з використанням сервісу Adalo**

**Завдання:** Розробити мобільний додаток для організації процесу замовлення кави. Реалізація адміністративної частини додатку.

## **Технічне завдання на розробку:**

1. Розробити сторінку для адміністратора який повинен містити інформацію про замовлення, передбачити можливість редагувати замовлення, змінювати їм статус.

## **Хід роботи**

Для початку змінимо таблицю User додавши нове поле Amin яке буде логічним типом True/False:

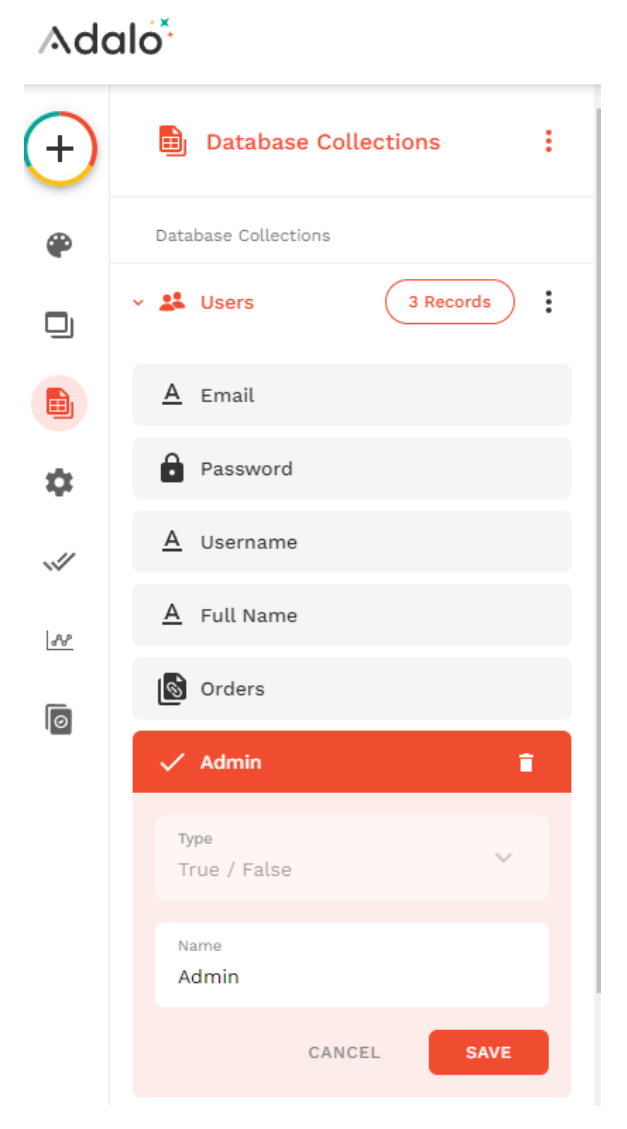

Зареєструємо нового користувача який буде у нас адміном. Далі в базі даних відредагуємо цей запис вказавши йому, що саме він буде адміном.

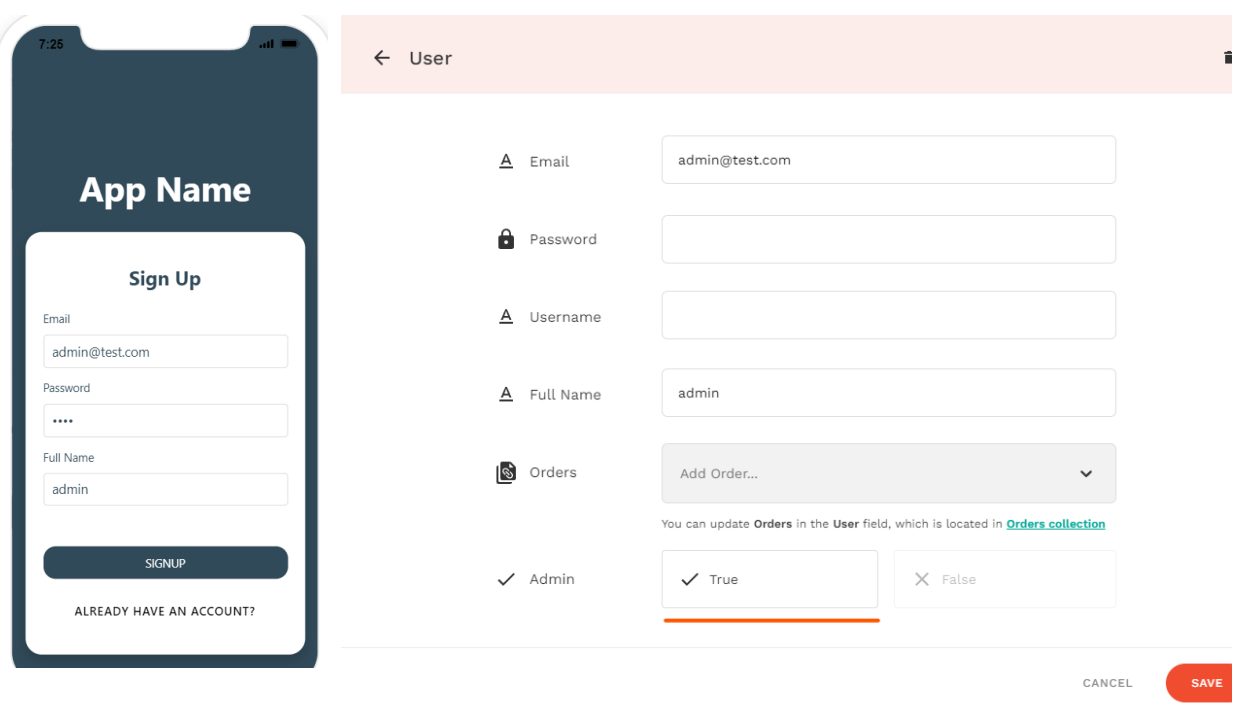

Зробимо копію сторінки Home затиснувши клавішу Alt. Більшість елементів нам на новій сторінці не потрібно, залишимо лише список замовлень:

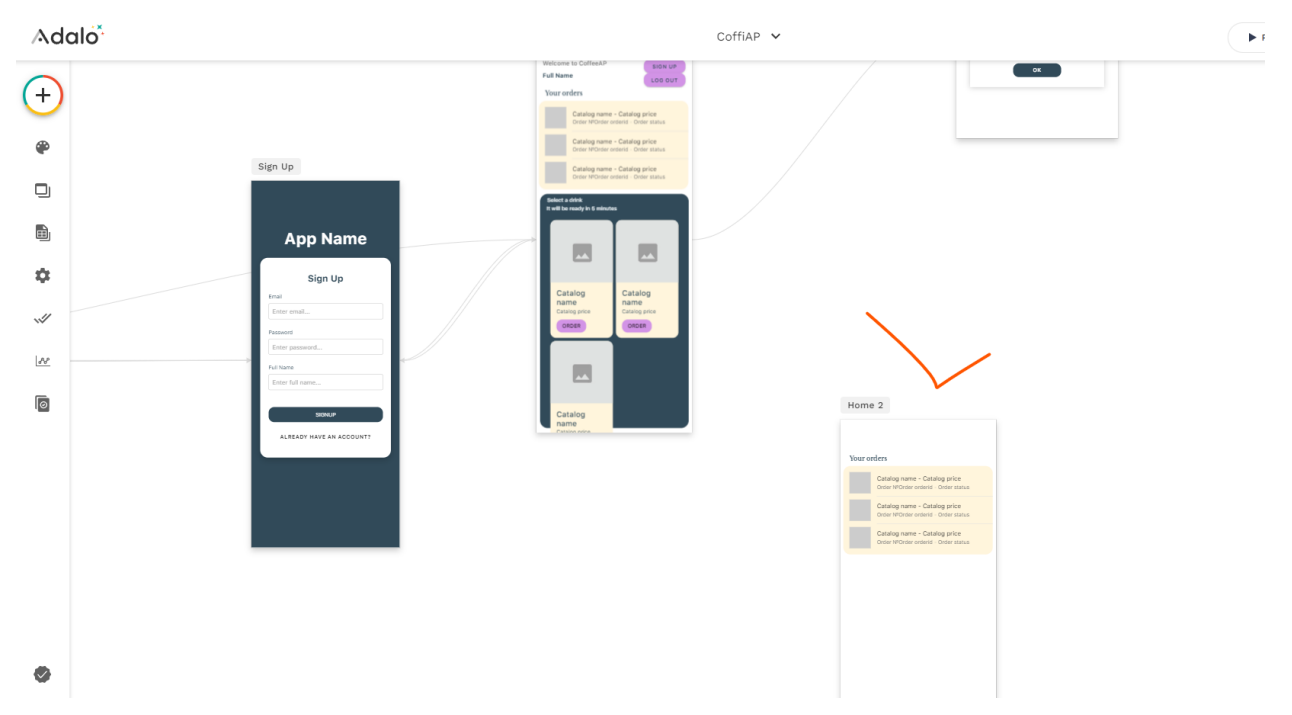

Називаємо цей екран Admin. Далі на етапі логіну зробимо більш складу логіку. Тобто на екран Home будемо відправляти користувачів які не є адмінами:

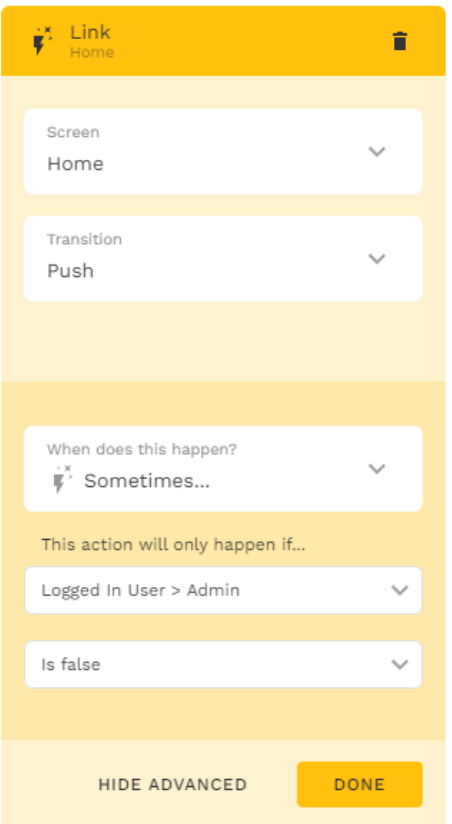

А на сторінку Admin користувача який вказав логін та пароль адміна. Для цього створимо нову дію Link:

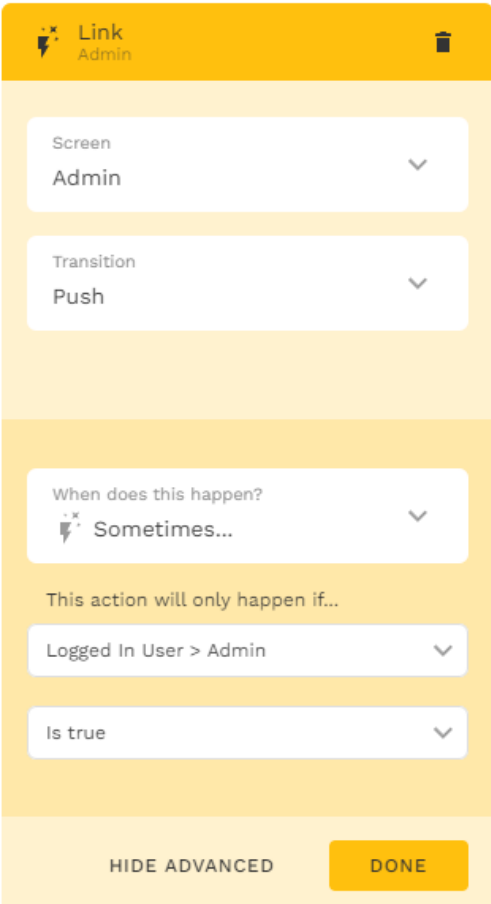

Далі налаштуємо саму сторінку Admin. Переробимо список замовлень у зручний формат для адміністратора. Змінимо Title таким чином:

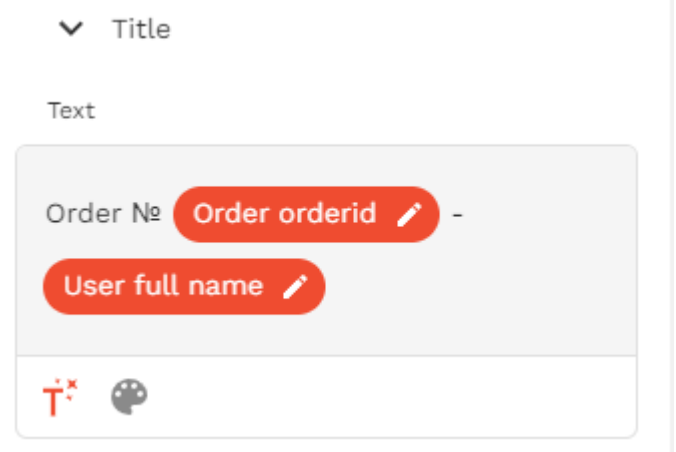

Subtitle буде мати лише статус:

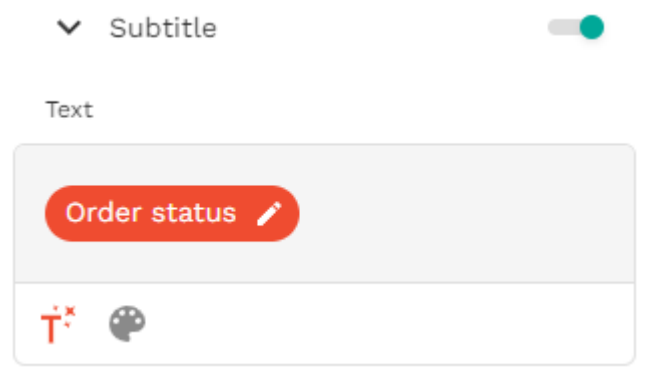

Також для адміна додамо можливість редагувати статус замовлення. Для цього активуємо властивість Right Section з іконкою редагування:

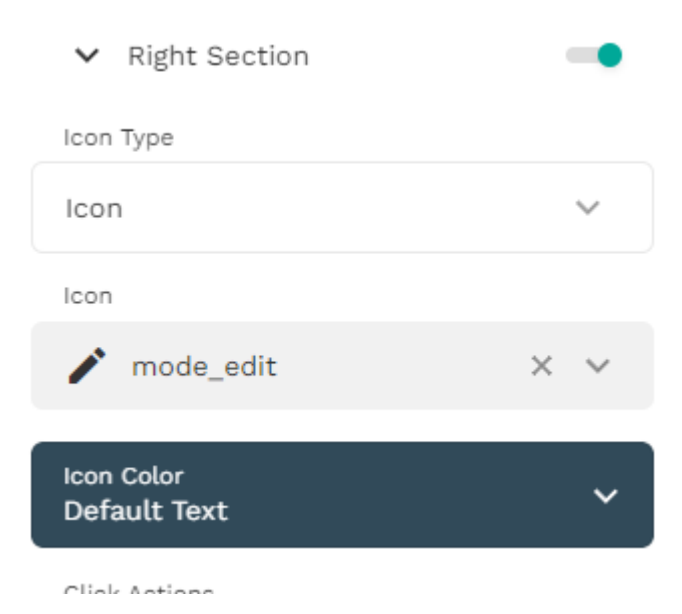

Також для адміна додамо інформації, якщо замовлень не має.

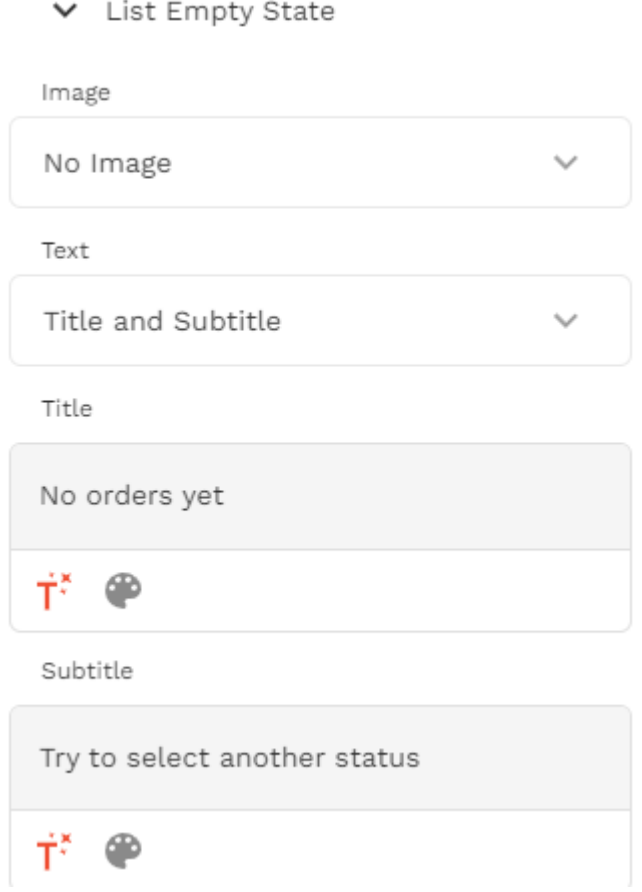

Видалимо всі фільтри які були для користувача з різними статусами

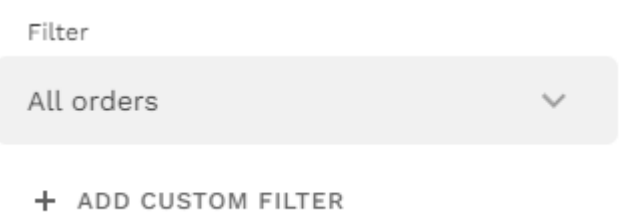

Зробіть також сортування за бажанням.

Далі створимо фільтр для адміна, щоб він міг робити фільтри замовлень за статусом. В базі даних створимо нову колекцію Status з значеннями поля Name: Cooking, Waiting, Done, Canceled.

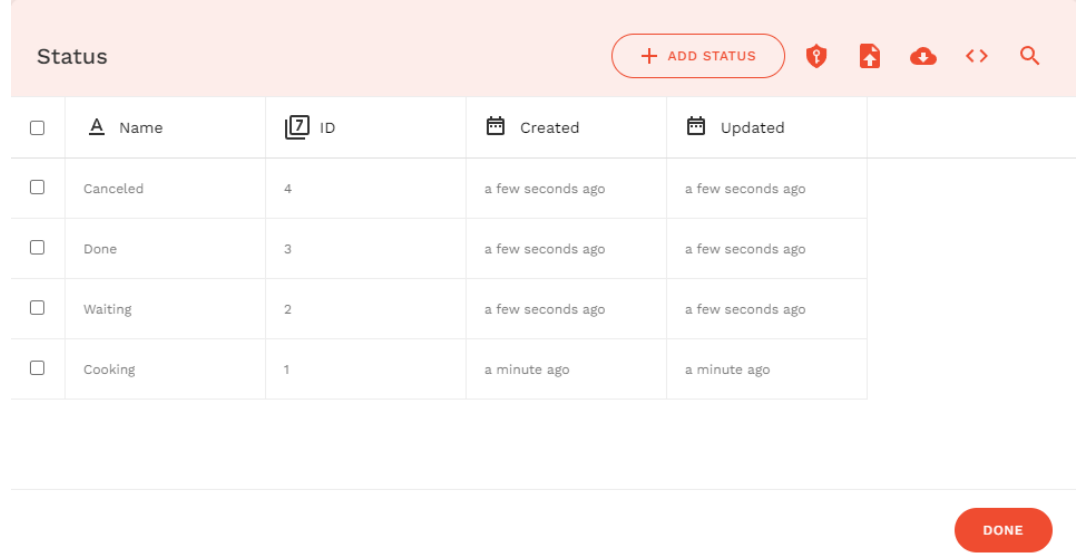

Додамо елемент Dropdown на сторінку Admin який буде прив'язаний до колекції Status:

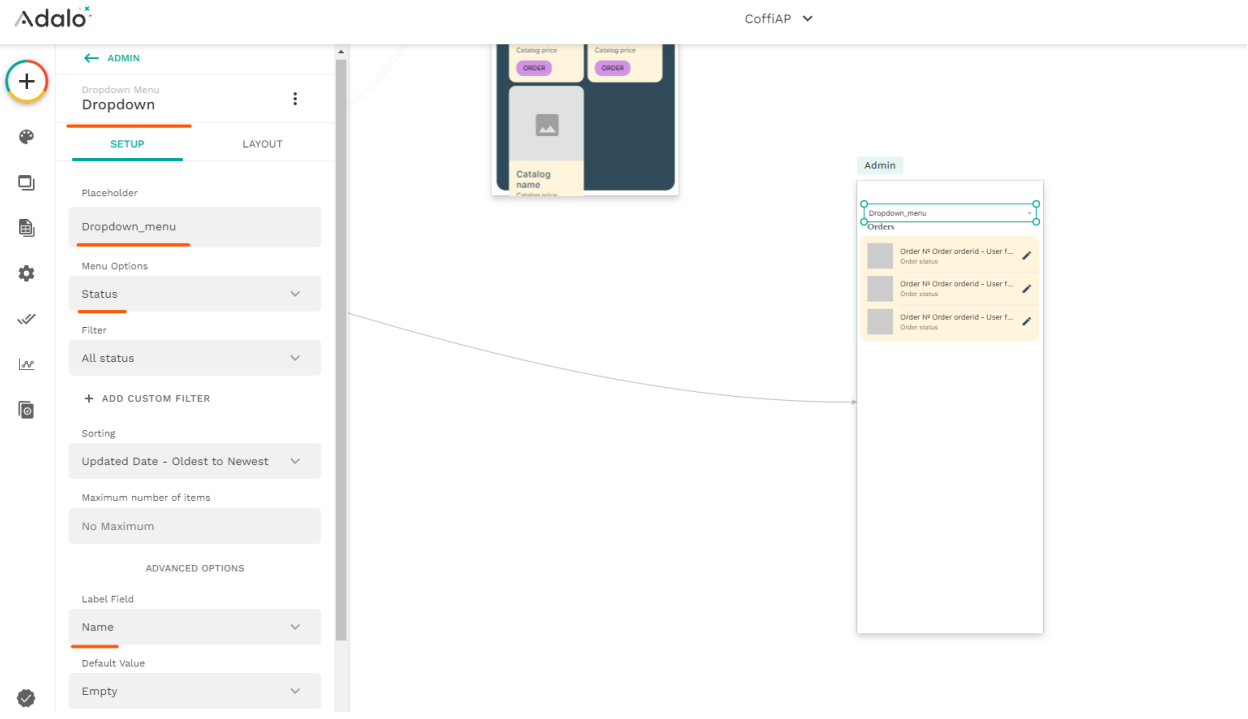

В фільтрах нашого списку зробимо так, що у нас будуть лише ті замовлення які встановлені у Dropdown. Але якщо нічого у елементі Dropdown не обрано, то фільтр буде показувати всі статуси. Тому треба обрати опцію «Contain» замість «Is equal to»

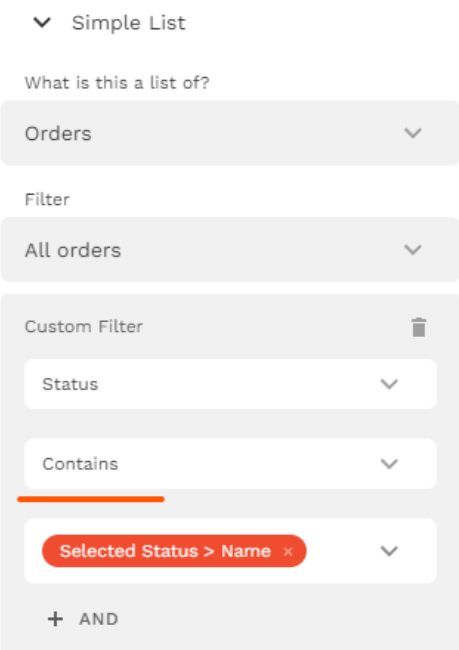

Перевірте роботу адміністратора. Якщо після вводу логіну та паролю ми не потрапляємо на необхідну нам сторінку, то можна переробити дії. По-перше перенаправимо всіх користувачів і адміна на сторінку Home. А в діях самої сторінки Home створимо дію для навігації адміна на його сторінку Admin.

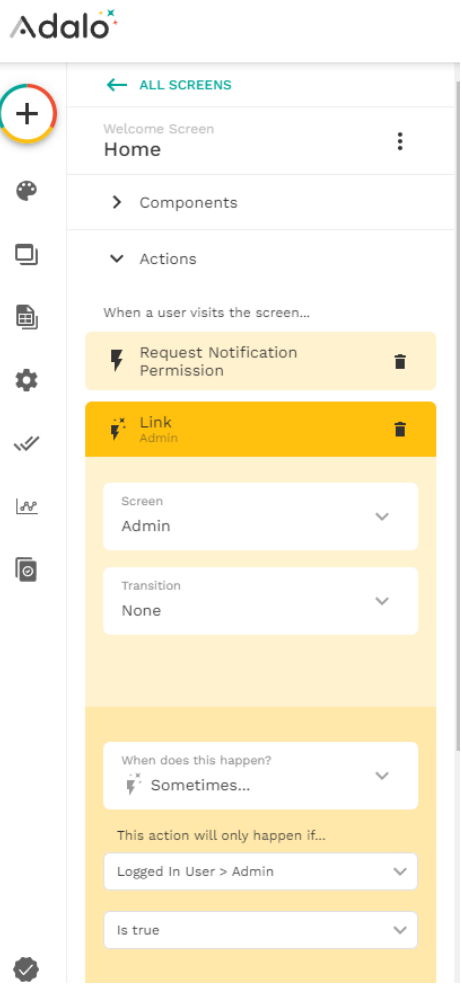

В результаті сторінка адміна повинна виглядати наступним чином:

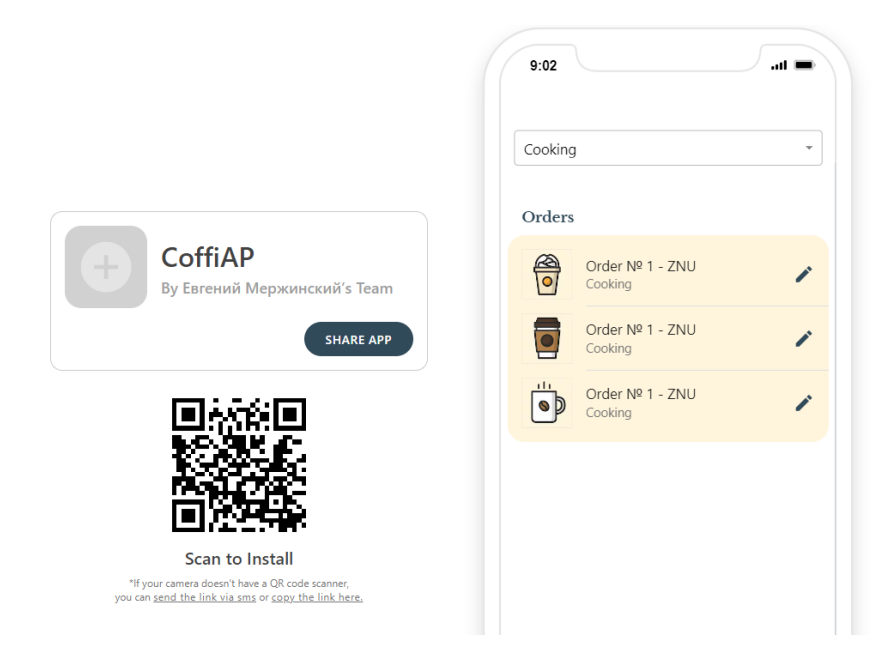

Додамо на адмін сторінку кнопку «Log out» зробивши копію зі сторінки Home.

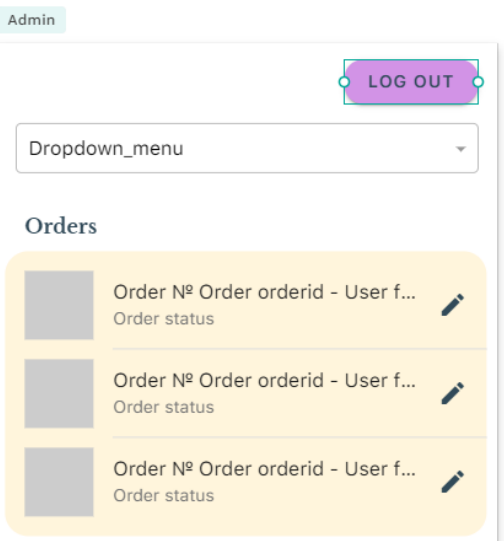

Створимо можливість корегувати статуси замовлень. Зробимо копію модального вікна і назвемо його Change\_status.

Створимо дію для іконки редагування статусу у вікні Admin, так щоб при натисканні ми викривали модальне вікно Change\_status.

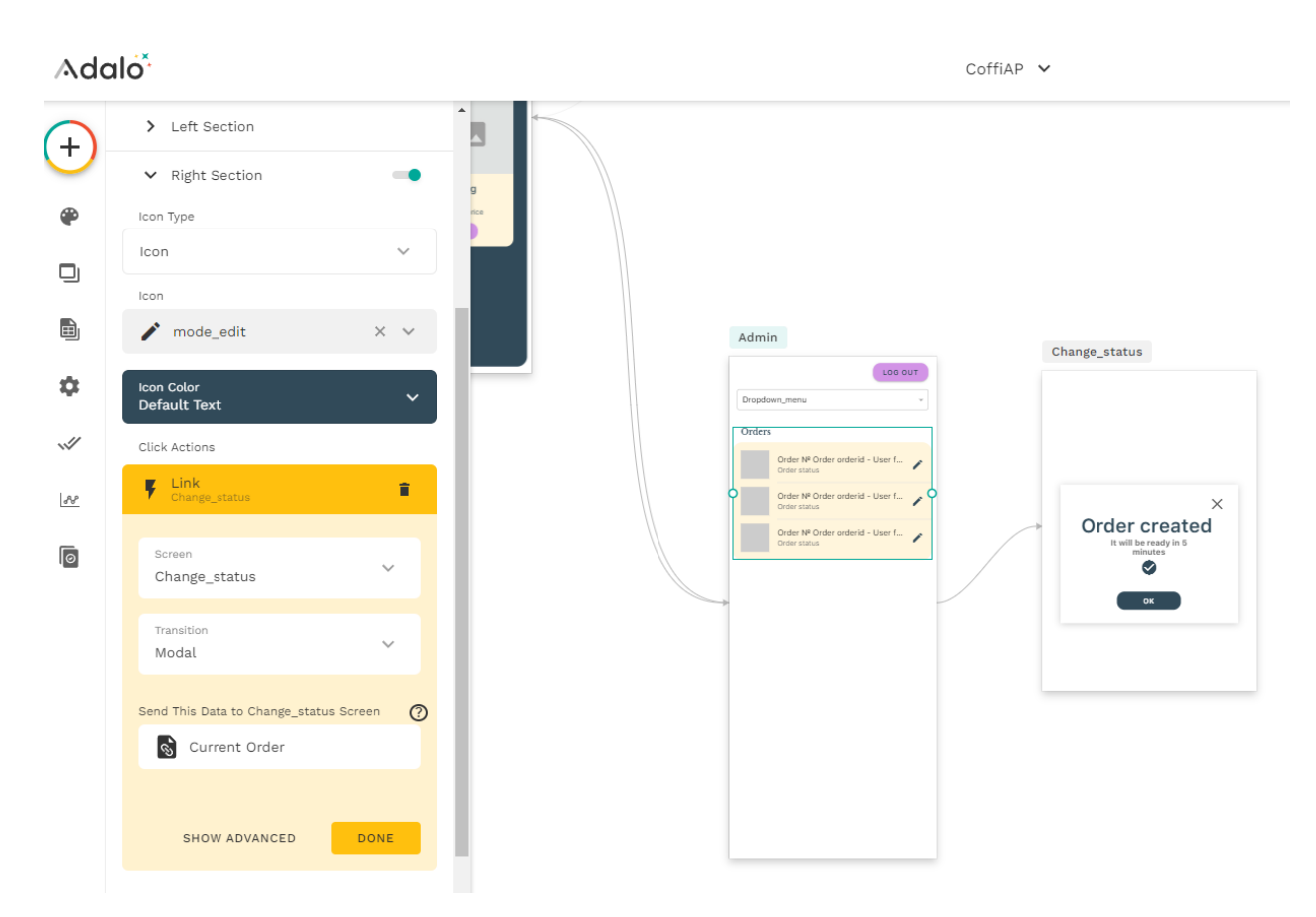

Тепер відредагуємо модальне вікно, скопіюємо Dropdown з Admin сторінки та додамо кнопку Back, а для кнопки Ок змінимо дію на оновлення інформації по статусу замовлення.

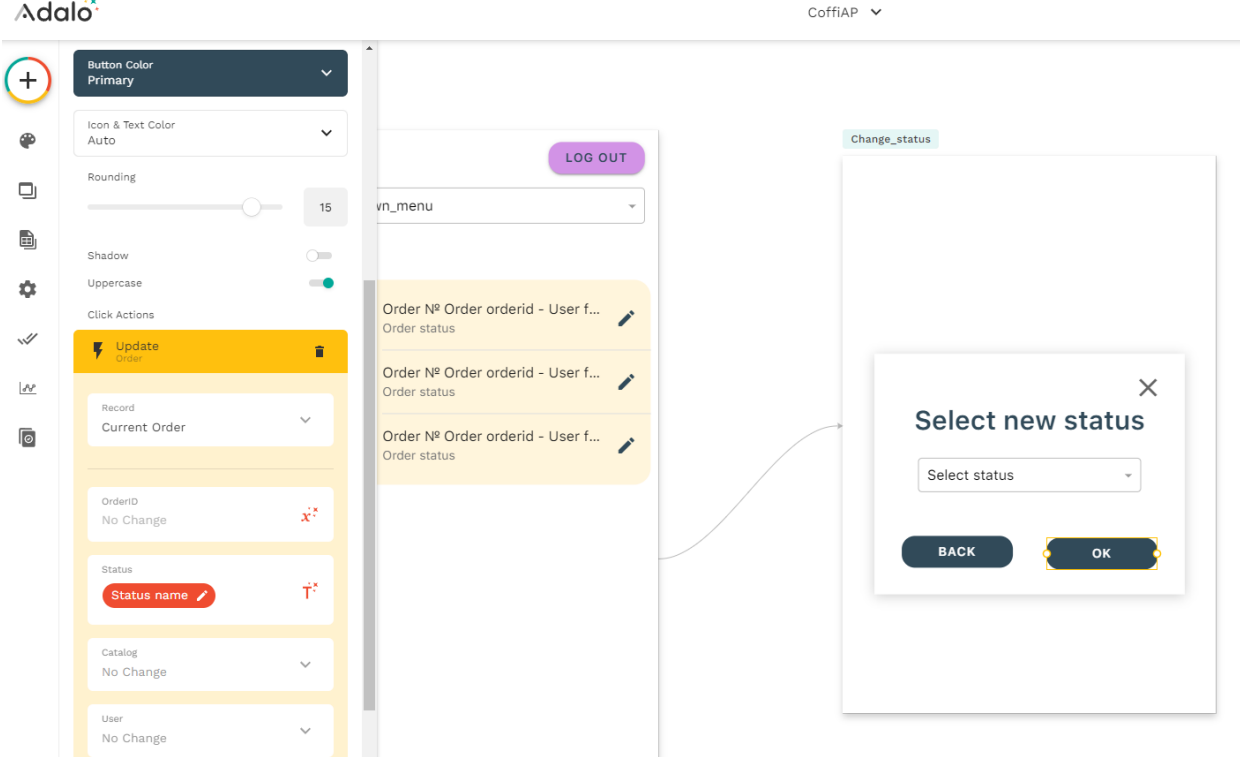

Але таку дію будемо робити лише у випадку якщо Dropdown у нас не пустий, а має якесь значення.

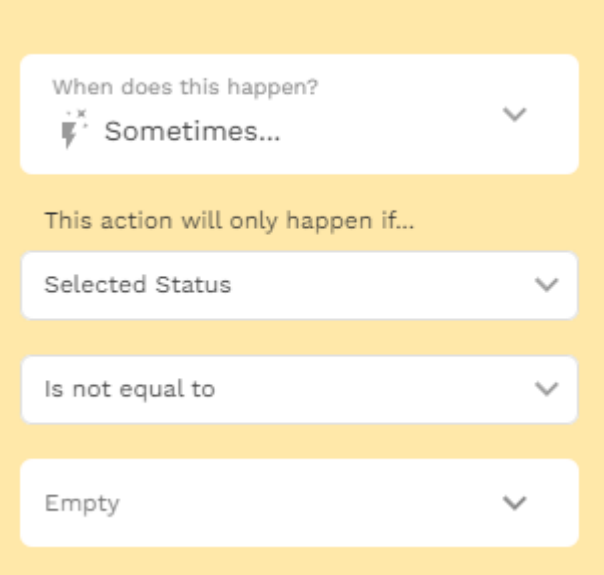

Також для дії повернення назад кнопки ОК зробимо повернення лише у випадку якщо статус з Dropdown буде мати значення.

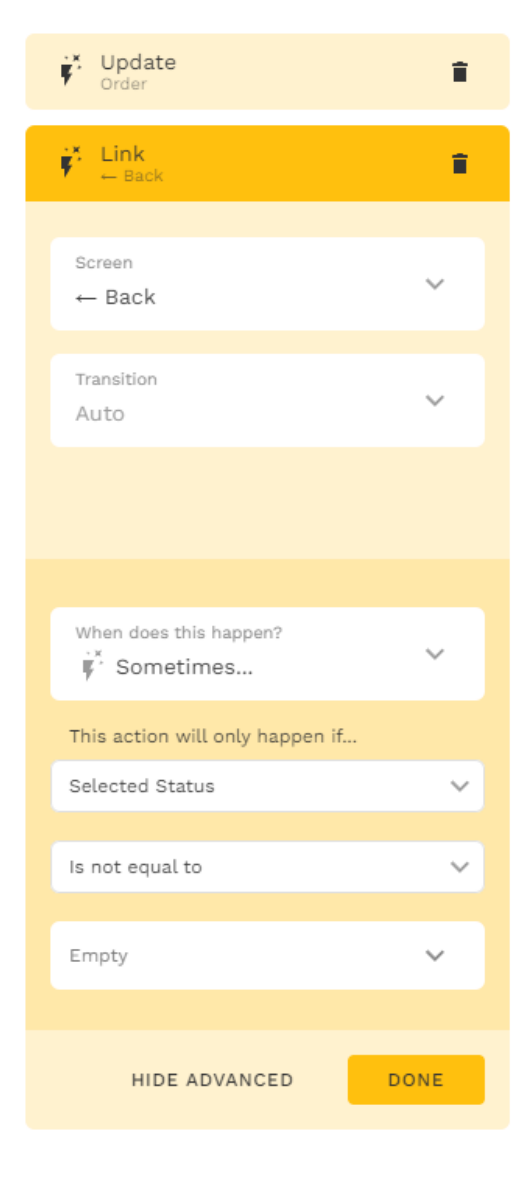

Для того щоб клієнт побачив повідомлення про зміну статусу додамо нову дію для кнопки ОК Trigger Notification.

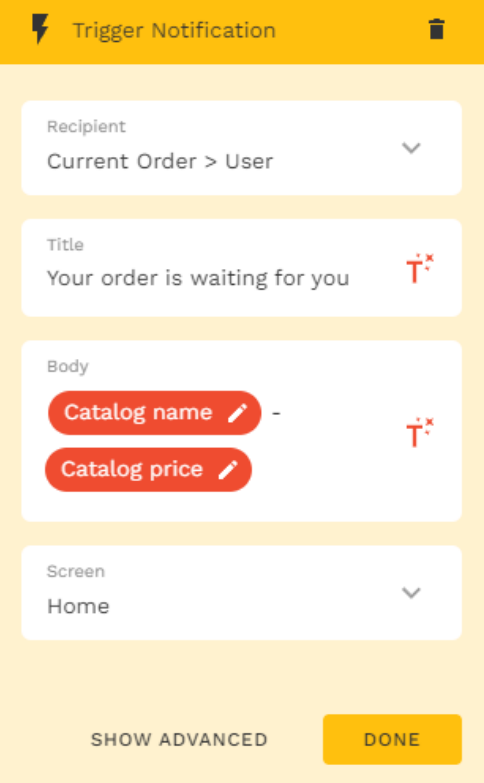

Цю дію будемо робити не завжди а лише тоді коли в Dropdown статус Waiting. Будемо вважати, що всі інші статуси для клієнта не важливі.

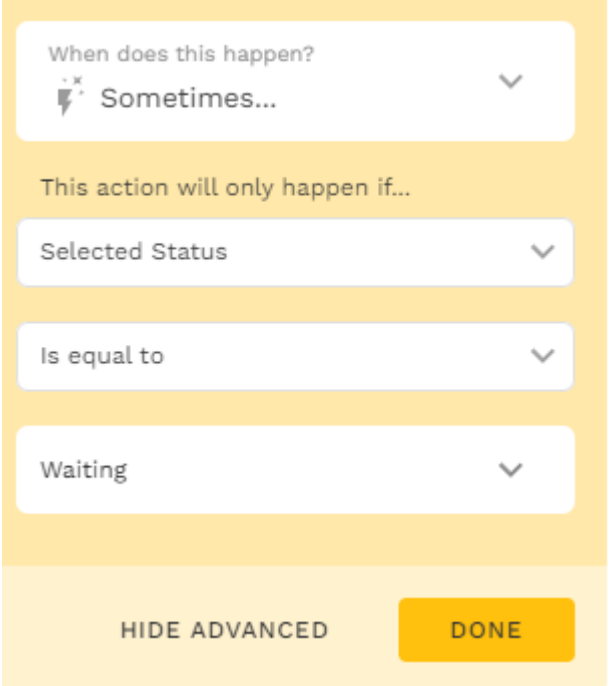

Повернемося до дії Trigger Notification сторінки Home для того щоб відправляти повідомлення адміну. Recipient це користувачі якім буде відправлено наше повідомлення, тобто адміну:

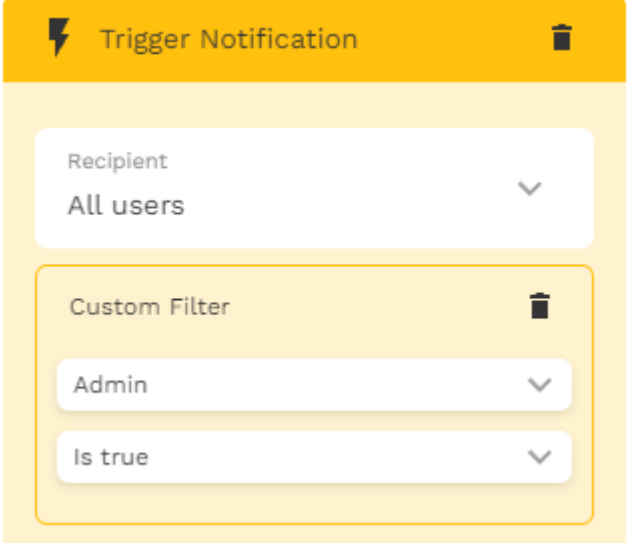

Screen тобто де повинно з'явитися це повідомлення буде сторінка Admin.

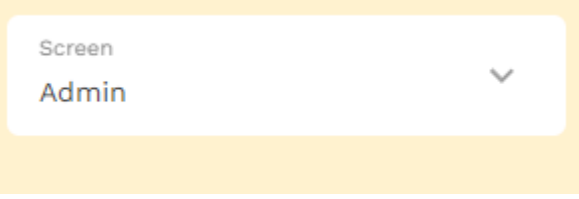